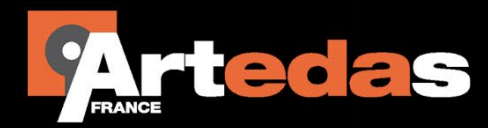

# Note d'Application! Symboles de<br>Couplage Inductif,

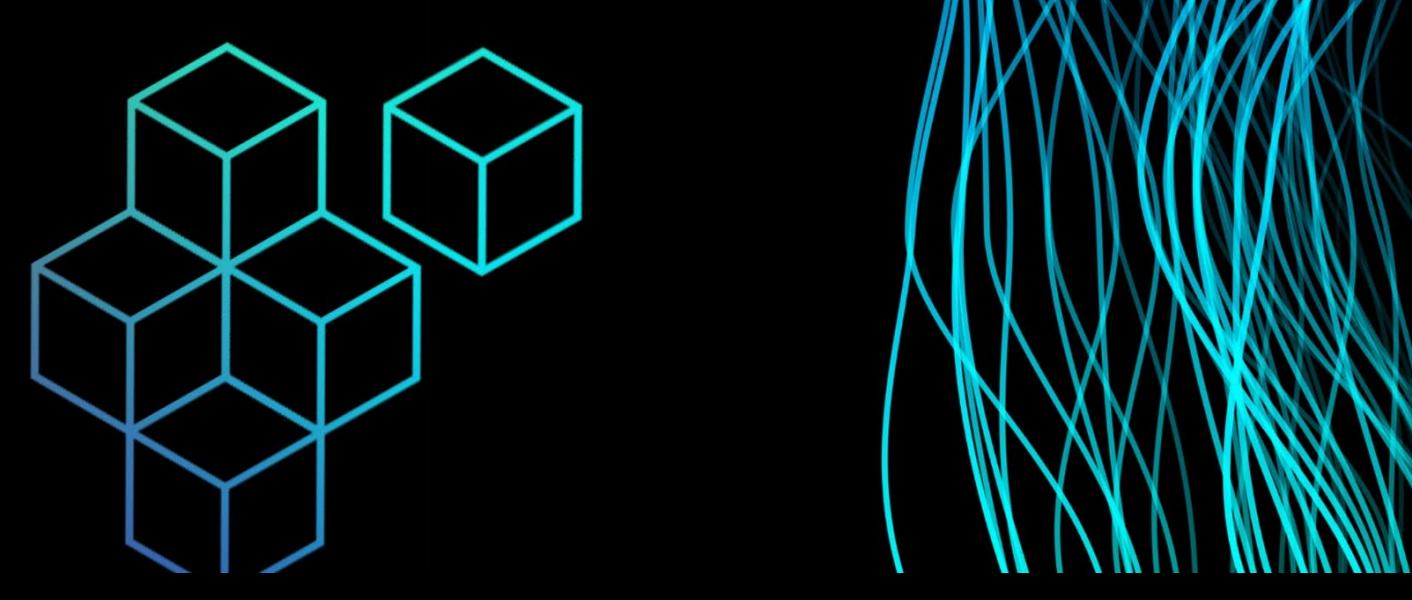

## **Introduction**

Les symboles de couplage inductif peuvent être utilisés pour coupler jusqu'à six inductances entre elles. Cette note d'application couvre les sujets suivants en expliquant l'utilisation de symboles de couplage dans un projet **Capture** / **PSpice**.

- Utilisation des symboles de la librairie magnetic.olb
- Utilisation des symboles Kbreak et K\_Linear
	- Transformateur simple à deux enroulements
	- Transformateur simple à deux enroulements avec une convention récepteur au secondaire
	- Transformateur pour redresseur double alternance avec point milieu
- Référencer un modèle CORE pour Kbreak

## **Utilisation des symboles de magnetic.olb**

La librairie magnetic.olb contient les modèles de noyaux magnétiques pour les noyaux des transformateurs non-linéaires les plus courants. Ces symboles n'ont pas de broches ; ils sont représentés par la letre K. Par exemple, le composant E13\_6\_6\_3C81 dans la librairie magnetic.olb représente un noyau de forme E, de taille 13/6/6 réalisé avec le matériau 3C81.

Lorsque vous utilisez les composants de la librairie magnetic.olb, vous devez spécifier le coefficient de couplage et les valeurs des références des inductances qui sont couplées. Les valeurs des inductances indiquent le nombre de tours. Par exemple, le circuit ci-dessous simule une inductance (Lbob) de 20 spires sur le pot P42 en matériau 3C85.

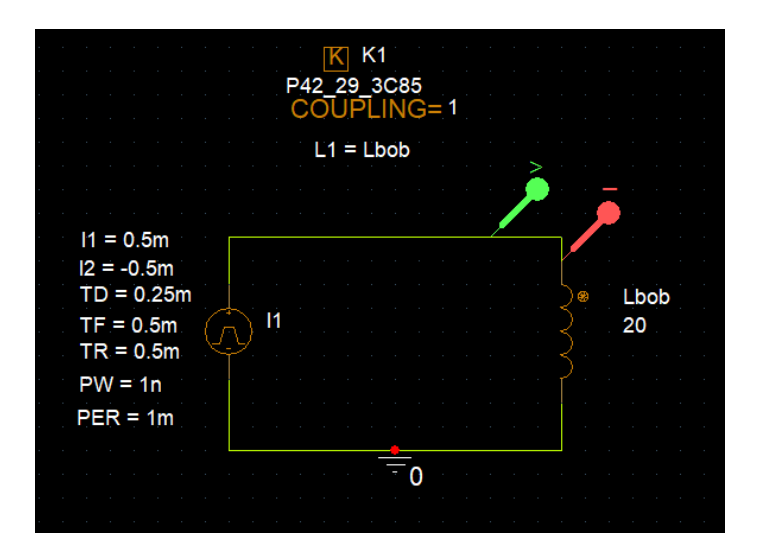

Le noyau est représenté par composant P42 29 3C85, référencé K1.

Pour spécifier les paramètres, double-cliquez sur le symbole de couplage et éditez les références des inductances à couplées comme valeurs aux paramètres Li (i=1, 2, …, 5). Le paramètre COUPLING permet d'éditer le facteur de couplage.

Le circuit décrit la relation entre inductance, tension et courant qui est :  $V = L(di/dt)$ 

Les courbes dans la figure ci-dessous montrent que lorsque  $di/dt$  change (courbe rouge), la tension change également (courbe verte).

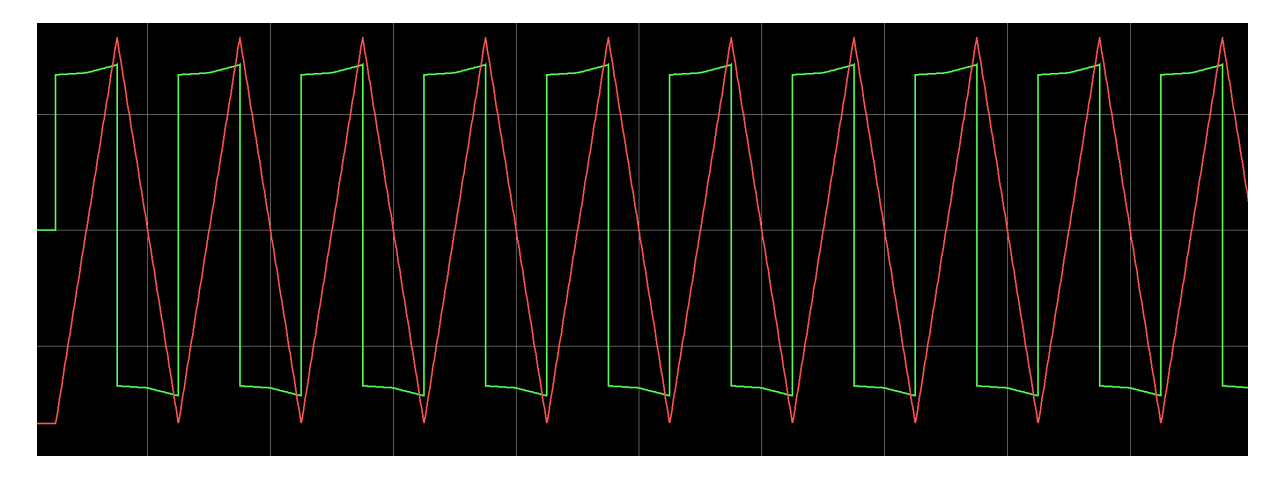

## **Utilisation des symboles Kbreak et K\_Linear**

En plus de la libraire des noyaux, magnetic.olb, vous pouvez aussi utiliser les composants de couplage induc�f, Kbreak et K\_linear, pour représenter les noyaux des transformateurs.

Le composant **K** linear de la librairie **analog.olb** est utilisé pour représenter a un noyau linéaire ou un noyau d'air. Lorsqu'on utilise le composant K\_linear, vous spécifiez le coefficient de couplage et les valeurs des références des enroulements (inductances) du transformateur qui doivent être couplés. Avec les noyaux K\_linear, les valeurs des inductances des enroulements du transformateur doivent être spécifiées en Henry (H).

Le composant **Kbreak** de la librairie **breakout.olb** est un symbole générique qui peut être utilisé pour représenter des noyaux non-linéaires. Kbreak a un modèle assigné par défaut qui est le noyau TN33\_20\_11\_2P90. Vous pouvez bien sur modifier les valeurs des paramètres du modèle en l'éditant (voir partie 3).

Dans cette partie, nous verrons trois exemples de circuits qui vous aideront à comprendre comment utiliser les symboles K\_linear et Kbreak.

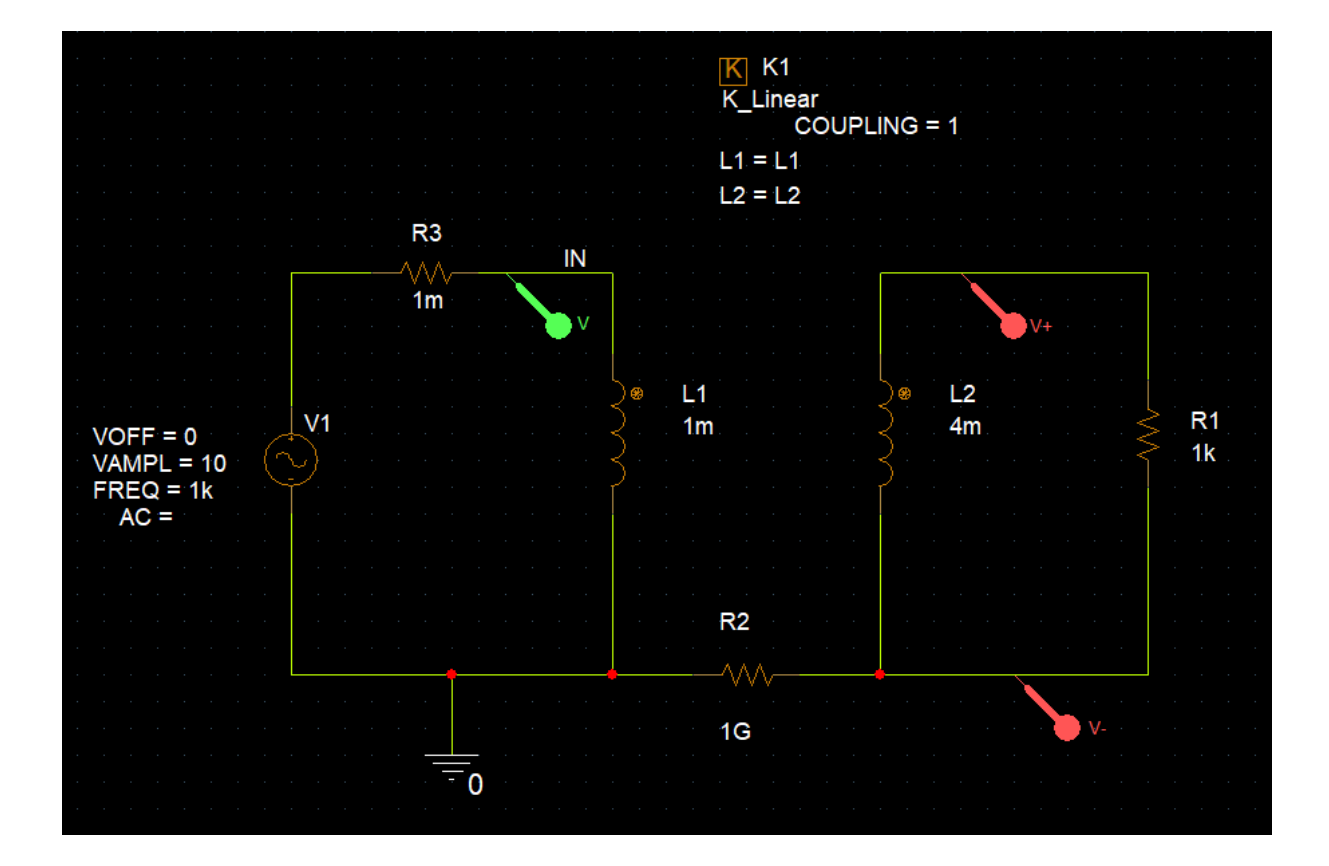

#### 1. Transformateur simple à deux enroulements

Le circuit ci-dessus représente un simple transformateur monophasé élévateur de tension de rapport 2.

Le rapport est défini par  $\sqrt{\frac{L_S}{Lp}}$ , où *Ls* est l'inductance de l'enroulement au secondaire et *Lp* est l'inductance de l'enroulement au primaire. Dans ce cas, le rapport est  $\sqrt{\frac{L2}{L1}}$  qui vaut  $\sqrt{\frac{4m}{1m}}=2$ .

Sur la figure suivante, la tension aux bornes de l'enroulement secondaire est 2 fois la tension aux bornes de l'enroulement primaire.

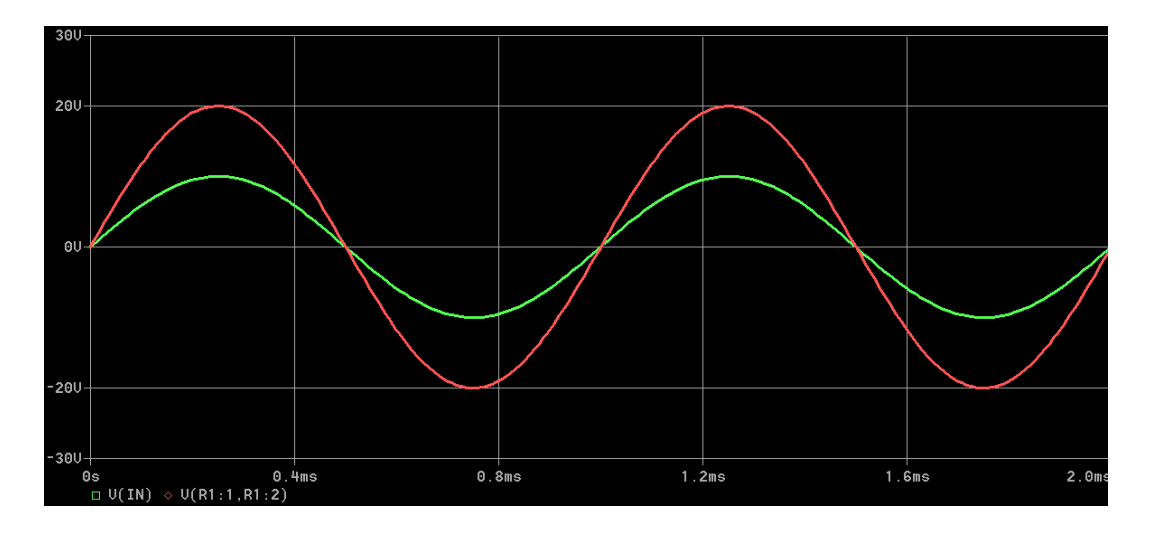

**Important** : Vous pourrez noter que la résistance R2 de 1GΩ est ajoutée dans le circuit. Cete résistance est requise pour fournir une référence à 0 pour tous les nœuds. En absence de celleci une erreur de type « floating » apparaît. La grande valeur de cette résistance permet de garder l'inductance du secondaire flotante et fournit une référence à la masse.

La résistance R3 quant à elle permet d'éviter une boucle de tension au primaire. Sa faible valeur ne perturbe pas les résultats de simulation.

2. Transformateur simple à deux enroulements avec une convention récepteur au secondaire

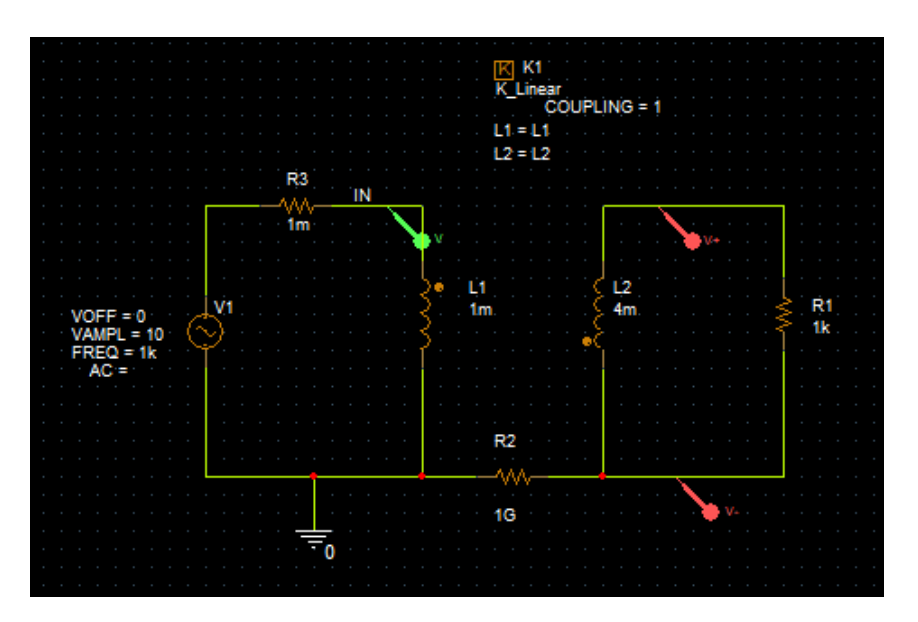

Le circuit ci-dessus simule le même transformateur précédent mais ici, la convention de signe a été inversée. Le courant au secondaire circule dans l'autre sens par rapport au circuit précédent.

La tension aux bornes de l'enroulement est secondaire est déphasée de 180° par rapport à la tension au primaire

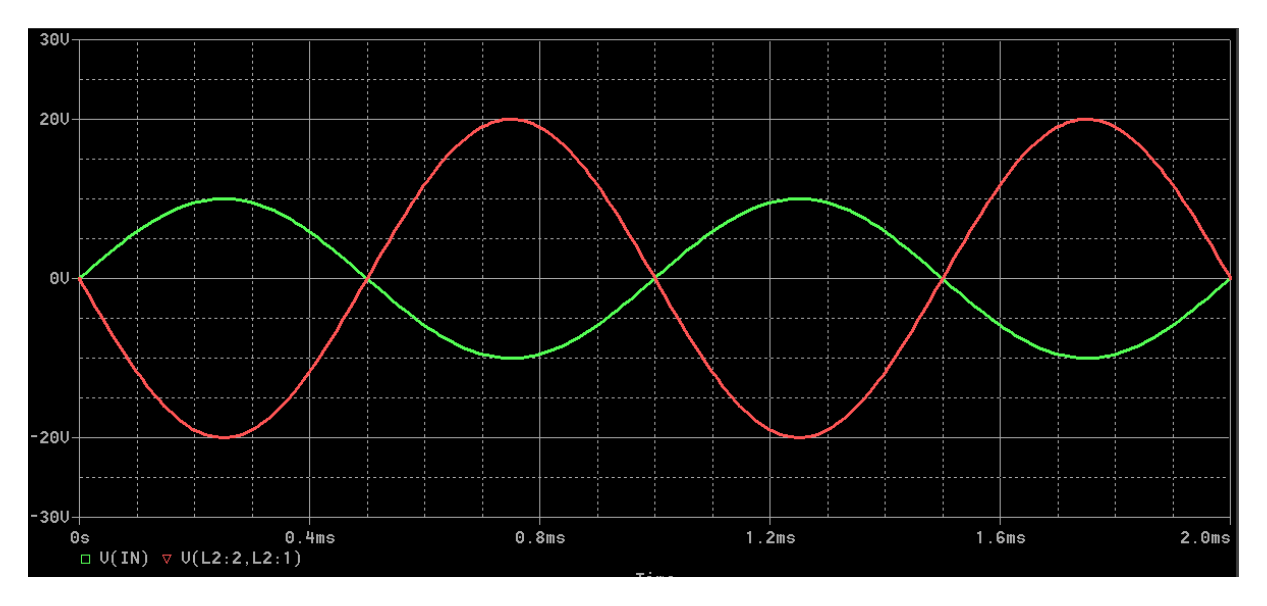

#### 3. Transformateur pour redresseur double alternance à point milieu

Le circuit ci-dessous est un redresseur double alternance à point milieu. C'est un exemple de transformateurs à plusieurs enroulements avec un couplage voulu.

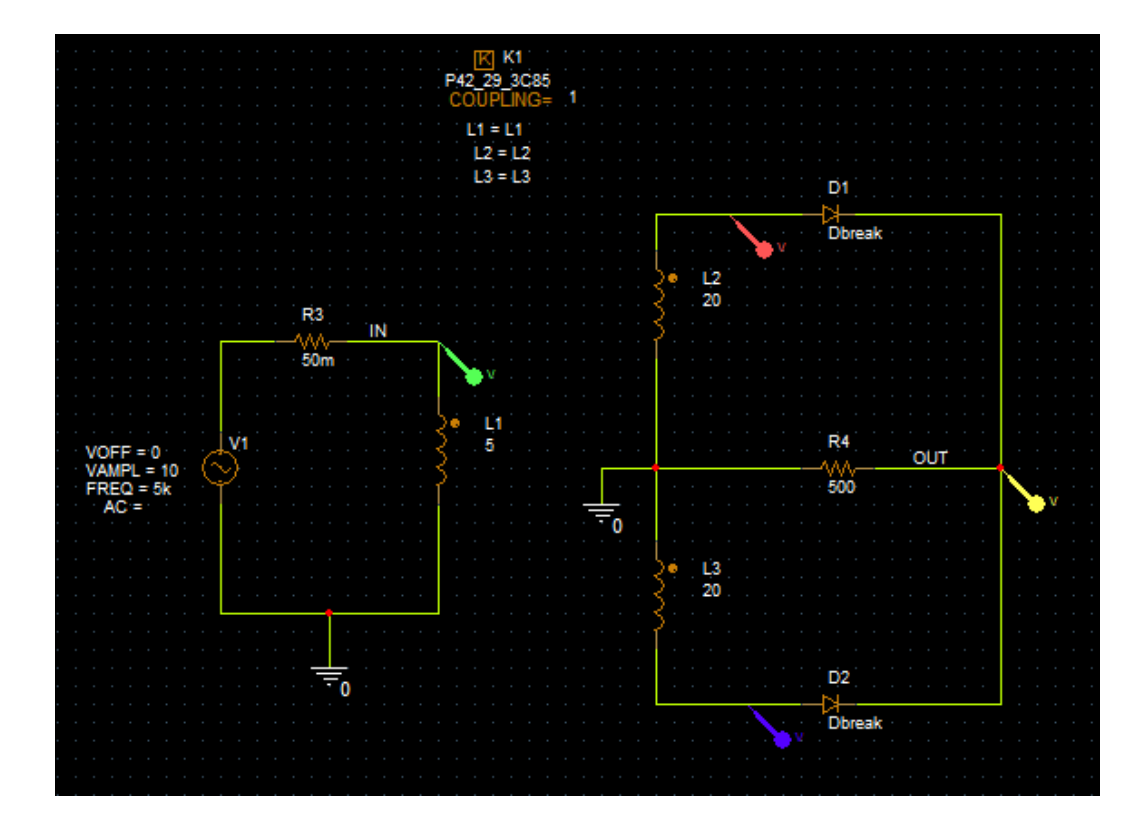

La figure suivante montre les tensions en entrée et en sortie du circuit redresseur double alternance à point milieu généré par une simulation PSpice.

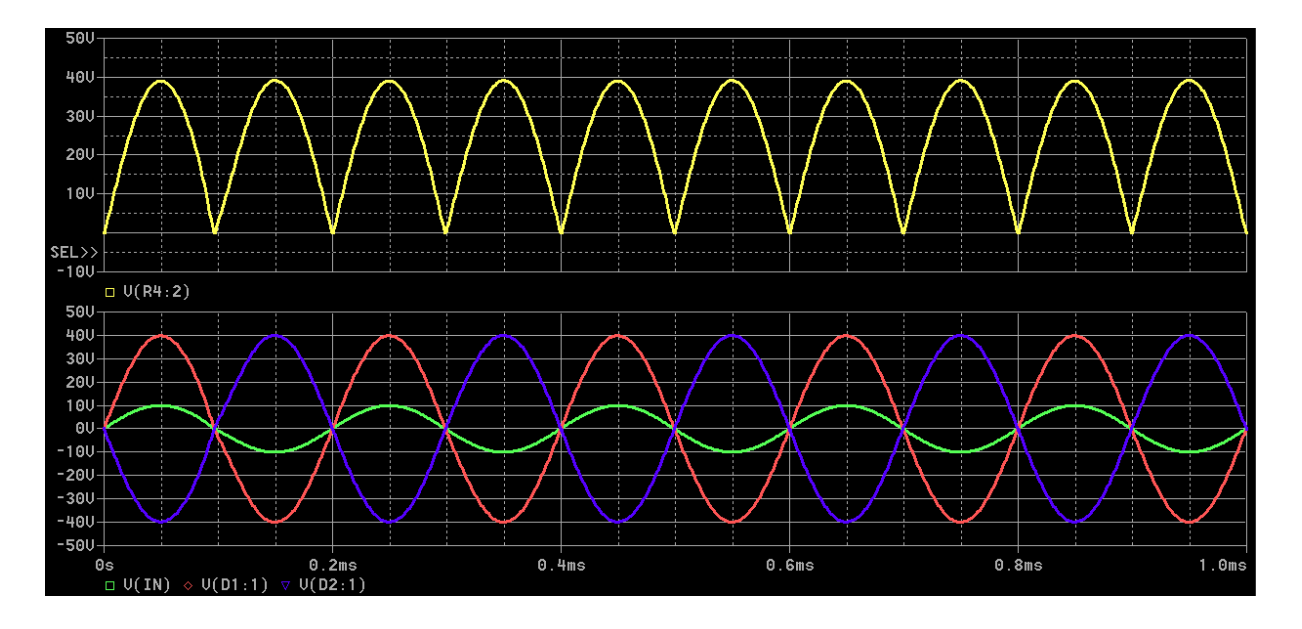

La tension de sortie V(Out) redresse la tension d'entrée V(In) avec un gain de 4.

## **Référencer un modèle CORE pour Kbreak**

Pour définir vos propres paramètres du modèle CORE, suivez les étapes suivantes :

- Placez un symbole **Kbreak**
- Sélec�onnez-le puis clic bouton droit puis **Edit PSpice Model**
- Editez les paramètres et un nouveau nom de modèle, celui-ci sera sauvegardé dans une librairie local nommée <nom du design>.lib

### Logiciel utilisé.

OrCAD PSpice Designer V23.1